# **Flyme推送接入指南**

## 1 概述

魅族推送(Push)是魅族公司向开发者提供的消息推送服务,通过在云端与客户端之间建立一条稳定, 可靠的长连接,为开发者提供向客户端 App 实时推送消息的服务,通过推送消息,魅族推送服务能有 效地帮助开发者拉动用户活跃度,改善产品体验。

## 2 产品作用

### 2.1 促进用户活跃,增强用户粘性

通过云和端之间建立长连接,开发者可以实时地将消息推送到用户设备端。只要用户设备网络通畅, 就能随时唤醒用户,保持与用户的沟通,大大提升用户活跃度和留存率。

### 2.2 稳定⾼效的推送

依托强大的魅族推送服务集群,以及魅族多年在手机即时通讯领域的积累,魅族在消息推送服务这一 领域有着丰富的经验和雄厚的实力,每秒数十万次的推送速率保障消息稳定高效的触达用户端。

## 2.3 灵活实现业务逻辑

魅族推送提供通知栏、透传(透传功能已停⽤)两⼤通知类型的消息推送,并提供基于魅族⼤数据画 像的用户群推送和基于用户特征的千人千面个性化推送,满足客户精准化推送和个性化推送的需求, 同时还提供标签、别名等定制化推送模式,后台提供实时的数据报表,让客⼾实现推送的可视化运 营,助推 App 开发者。

### 2.4 魅族推送上的独特优势

魅族推送在 Flyme 系统上的⻓连接由系统维护,能够充分保障消息在 Flyme 系统上的到达率。在设备 联网情况下,到达率可达到 99.9%。

## 3 基本架构

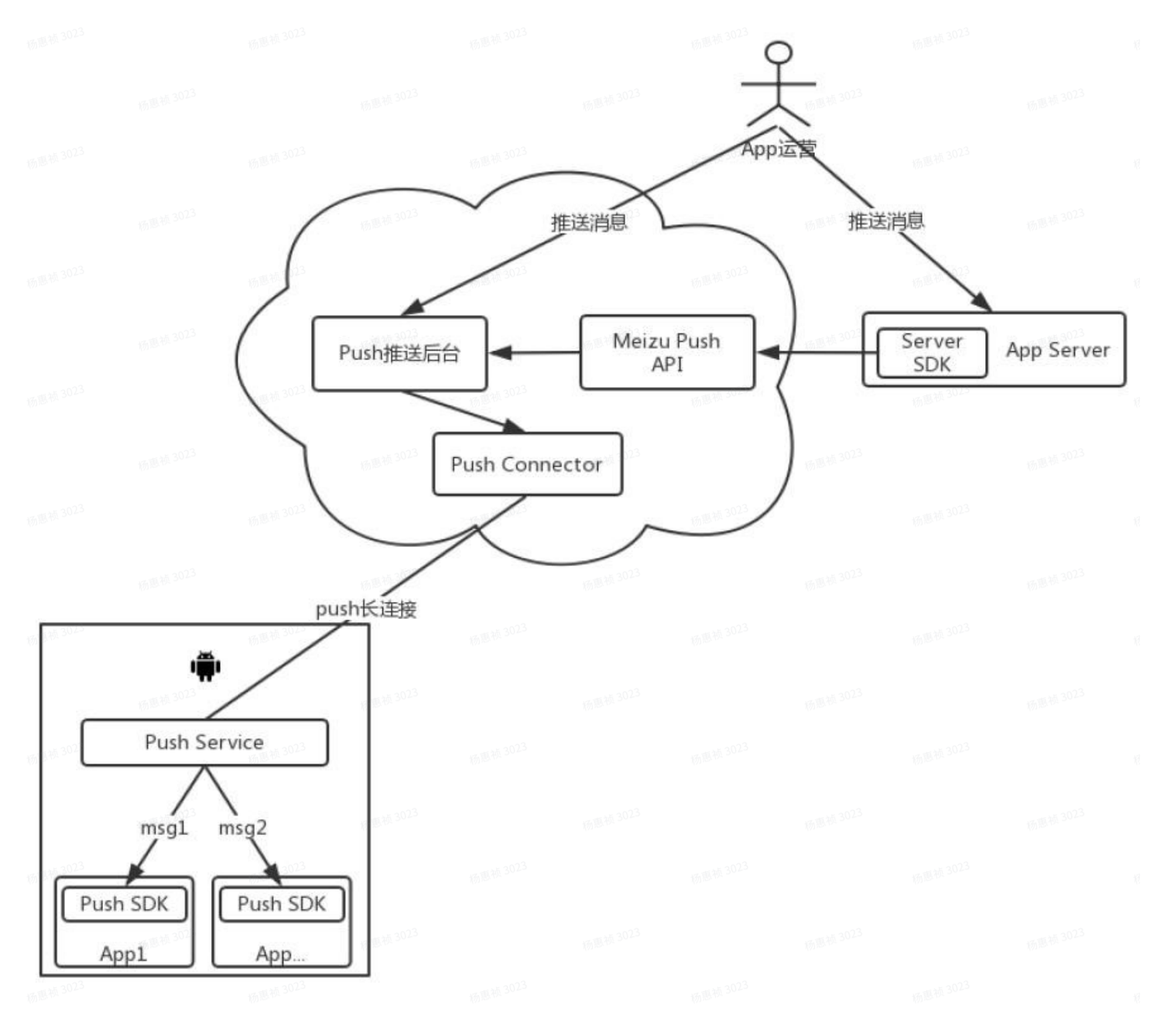

## 4 组件说明

Push Service: Flyme OS 上的一个常驻系统服务, 在网络可达的情况下时刻保持与推送服务器的长 连接。

Push SDK: 又叫 Android 客户端 SDK, 用于接收 Push Service 推送过来的消息并回调给 App, 需要 App 开发接入。

Push Connector: 推送平台长连接接入服务器, 保持与客户端的长连接及将消息下发给客户端。

Server SDK: 推送平台对外开放的消息推送 SDK, 封装了推送平台的 API 接口。

Push 推送后台: 用于生成平台推送消息、传递给 Push Connector, 然后 Push Connector 将消息下 发给客户端,主要功能包括: 消息任务创建、数据统计、App 管理等操作的管理后台。

App 运营: 通过 App Server 或 Push 推送后台下发推送消息。

APP Server:第三⽅业务服务器,通过集成 Server SDK 来实现消息推送的服务平台。

App: 第三方应用,用于接收 App 运营下发的推送消息。

MeizuPush API: 提供 Server SDK 中所有请求的 http 接口, 也可以简称为 Server API。

## 5 名称解释

AppId: App 的唯一标识,与 pushId 的区别在于是否标识设备。

Appkey: 客户端身份标识,客户端 SDK 初始化使用。

AppSecret: 服务端身份标识, 服务端 SDK 初始化使用。

PushId: 唯一标识一台设备上的某一个 App,是后续推送流程的前提。

通知栏消息: 通知栏通知类型, 由 SDK 展示及统计展示数、点击数。

透传消息: 此消息 SDK 不解析, 直接透传给 App 处理, SDK 不负责后续的统计(透传功能已停用)。

目标数: 计划推送的目标个数。

有效数: 剔除目标数中无效的目标设备后所剩余的个数。

推送数: push 推送后台实际下发的目标个数。

接收数:手机端实际接收到消息的设备数。

展示数: 通知栏消息被展示的设备数。点击数: 通知栏消息被点击的设备数。

标签:标签是客户端进行群体分类的标识,例如,客户端设置自身为"体育"和"科技"两类标签, 业务进行推送时,仅给具有此两类标签的用户进行推送。一个 App 用户标签的限额目前为 100 个,一 个标签不能超过 20 个字符。

别名:别名表现为账号名称或昵称等信息的标识。其作用于在实际场景中,PushId 与 App 自有的帐号 需要进行对应关系绑定,而又避免开发者需要保存 PushId 才能完成绑定关系而带来额外的开发和存储 成本。一个 App 用户仅能设置一个别名,一个别名可以指向多个 App 用户。一个别名不能超过 20 个 字符。

## 6 平台约束

- 1. 单个业务推送有速率限制, 默认 App 是 10000 设备/ 10 秒, 如果超过此速率可以联系平台进行调 整;
- 2. 单个业务每天在 Push 推送后台创建任务或者通过 API 推送所有用户、标签用户的总次数有限制, 默认是 1000 次/天;
- 3. API 创建任务推送限制,默认 10000 次/天;
- 4. 单个业务订阅标签的个数不超过 100 个;
- <u>5.</u> 单个设备单个业务推送消息大于等于 4 条会被折叠展示,Flyme 10 以下的系统版本会将多次不点 击的消息收纳于右上角消息收纳盒;
- 6. 单个设备 30 天不活跃,将取消订阅。

## 7 注册流程说明

如果已经是 Flyme 开发者身份,请直接跳至【7.3 注册推送应用】来获取 AppId、AppKey、 AppSecret; 否则请按照以下流程进行注册。

### **7.1 注册 Flyme 账户**

进入 [Flyme](http://open.flyme.cn/) [开放平台](http://open.flyme.cn/)。点击右上角【注册】跳转到 Flyme 注册页面进行账户注册,如果已有 Flyme 账 号,直接点击右上角【登录】进行账户登录,然后填写注册资料即可申请注册为个人开发者或企业开 发者。

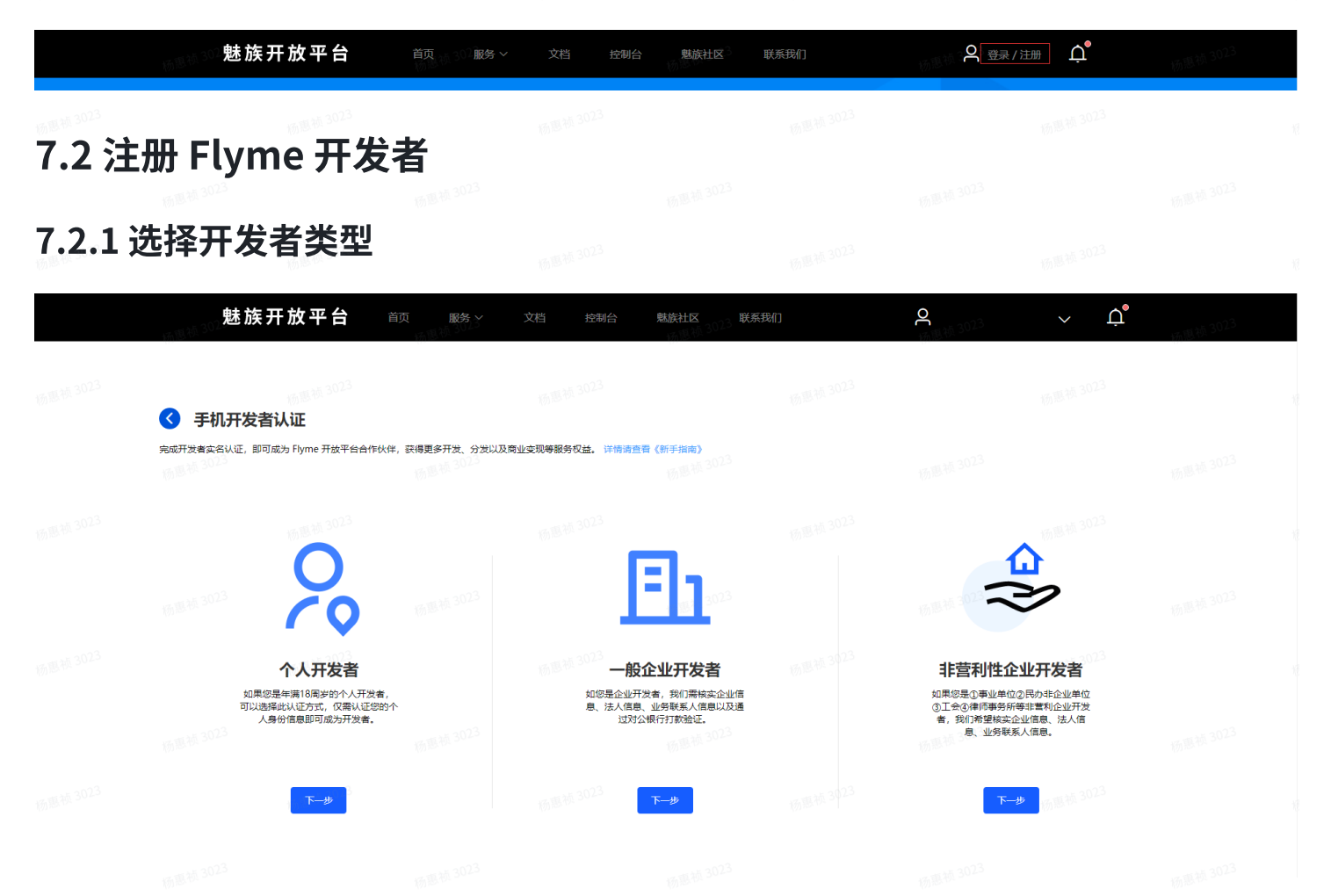

1. 个人开发者:如果您仅代表个人,请选择个人开发者。

2. 企业开发者: 如果您代表某个企业、有限责任公司(LLC)、合作伙伴或向当地政府合法注册的公司, 请选择企业开发者。

注**意:**请谨慎选择开发者类型! 个人开发者可以升级为企业开发者,企业开发者不可以更改为个人开 发者。

#### 7.2.2 填写相关信息

1. 注册企业开发者时,"公司名称"需与营业执照上的公司名称一致,注册后不可更改。

2. 资料提交后,将会在三个【工作日】内审核完毕。

- 3. 若申请不通过, 在登录开发者中心时系统将提示申请不通过的原因, 请按提示修改后重新提交申 请。
- 4. 一旦注册成功, 基本信息皆不可修改! 提交前, 请认真确认。
- 5. 如多次申请不通过,请发送邮件至 [open\\_flyme@meizu.com](mailto:open_flyme@meizu.com) 咨询。

### 7.3 注册推送应用

1. 开发者身份认证通过后,请登录[推送平台,](http://push.meizu.com/)进入首页请点击右上角【新建应用】。

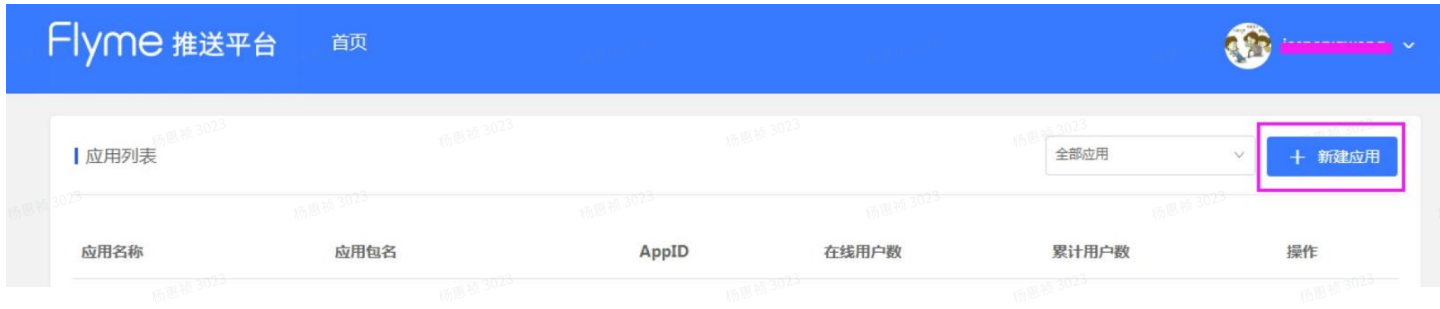

2. 进入应用创建页面,输入应用名称、应用包名、应用图标,点击【创建】即可。

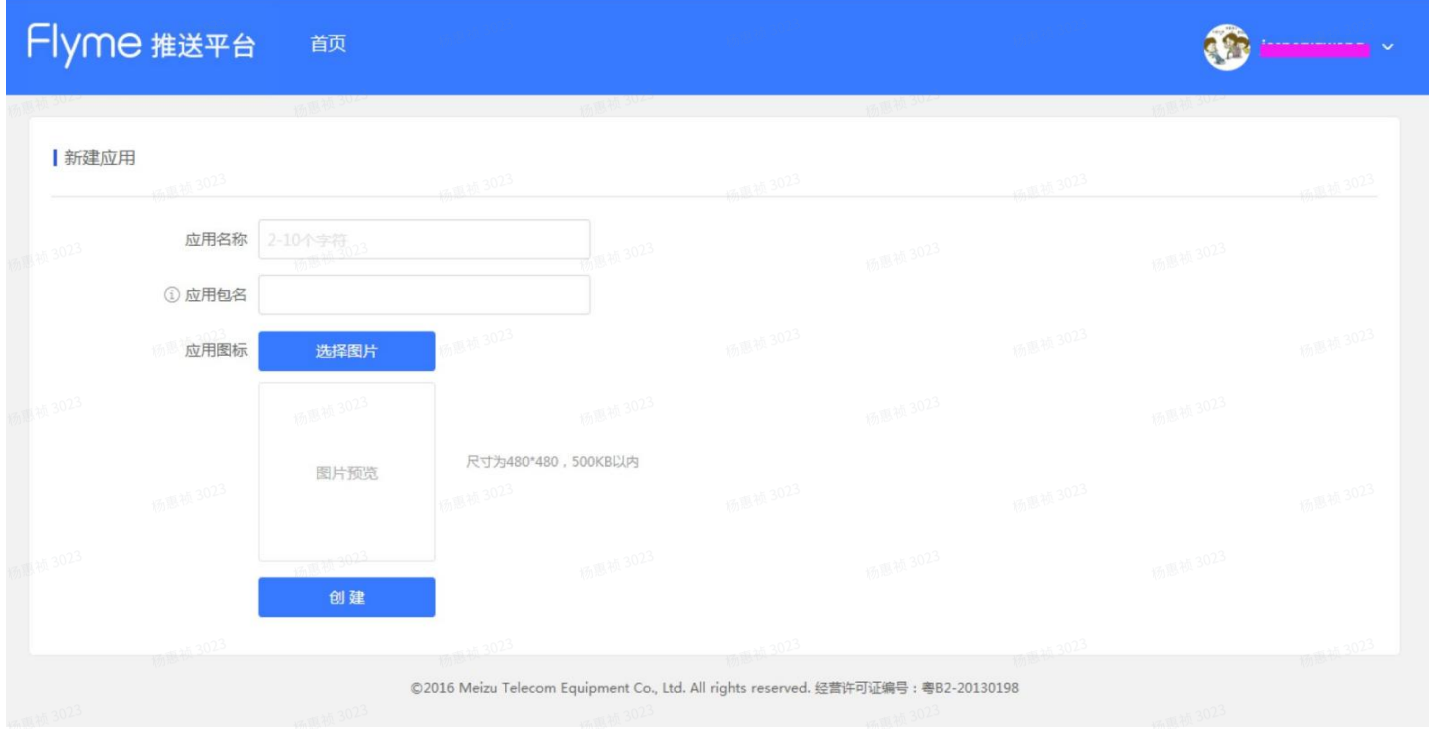

#### 3. 完成创建后点击【打开应用】进入【配置管理】中的【应用配置】查看应用信息。

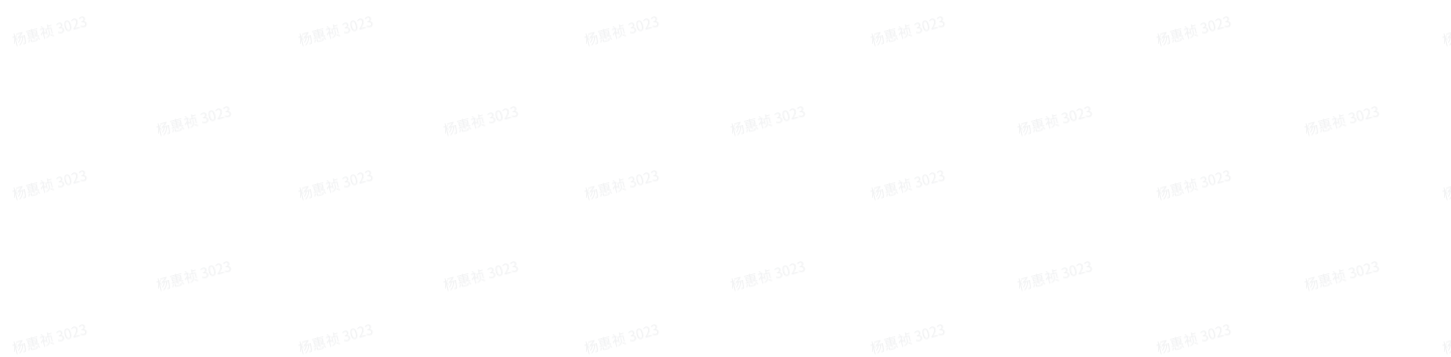

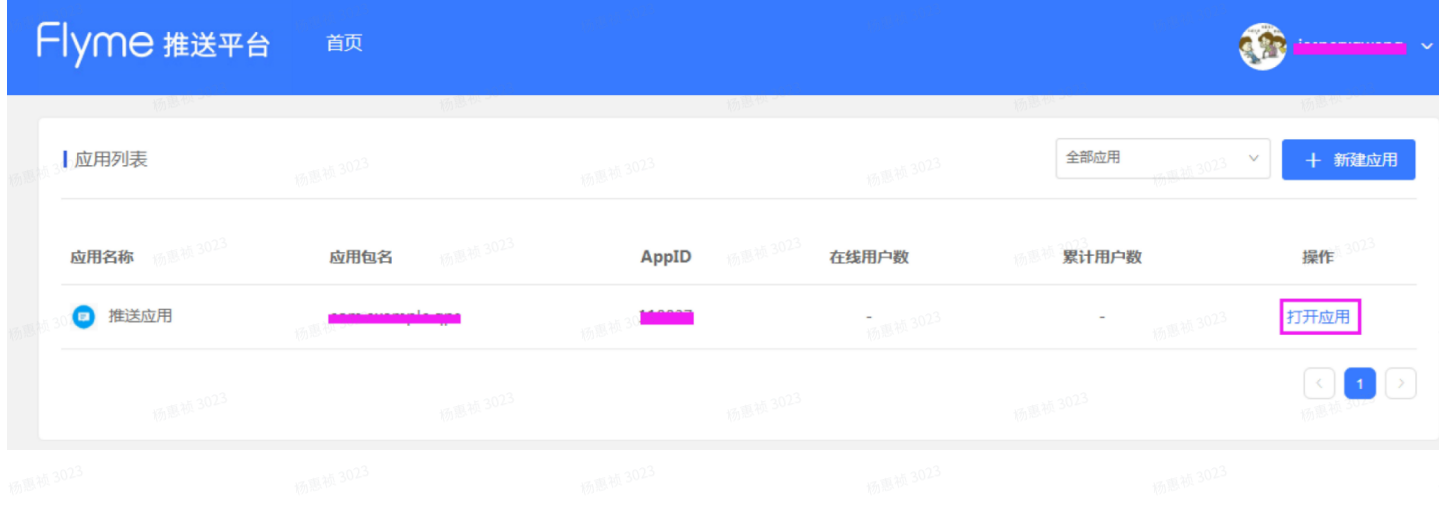

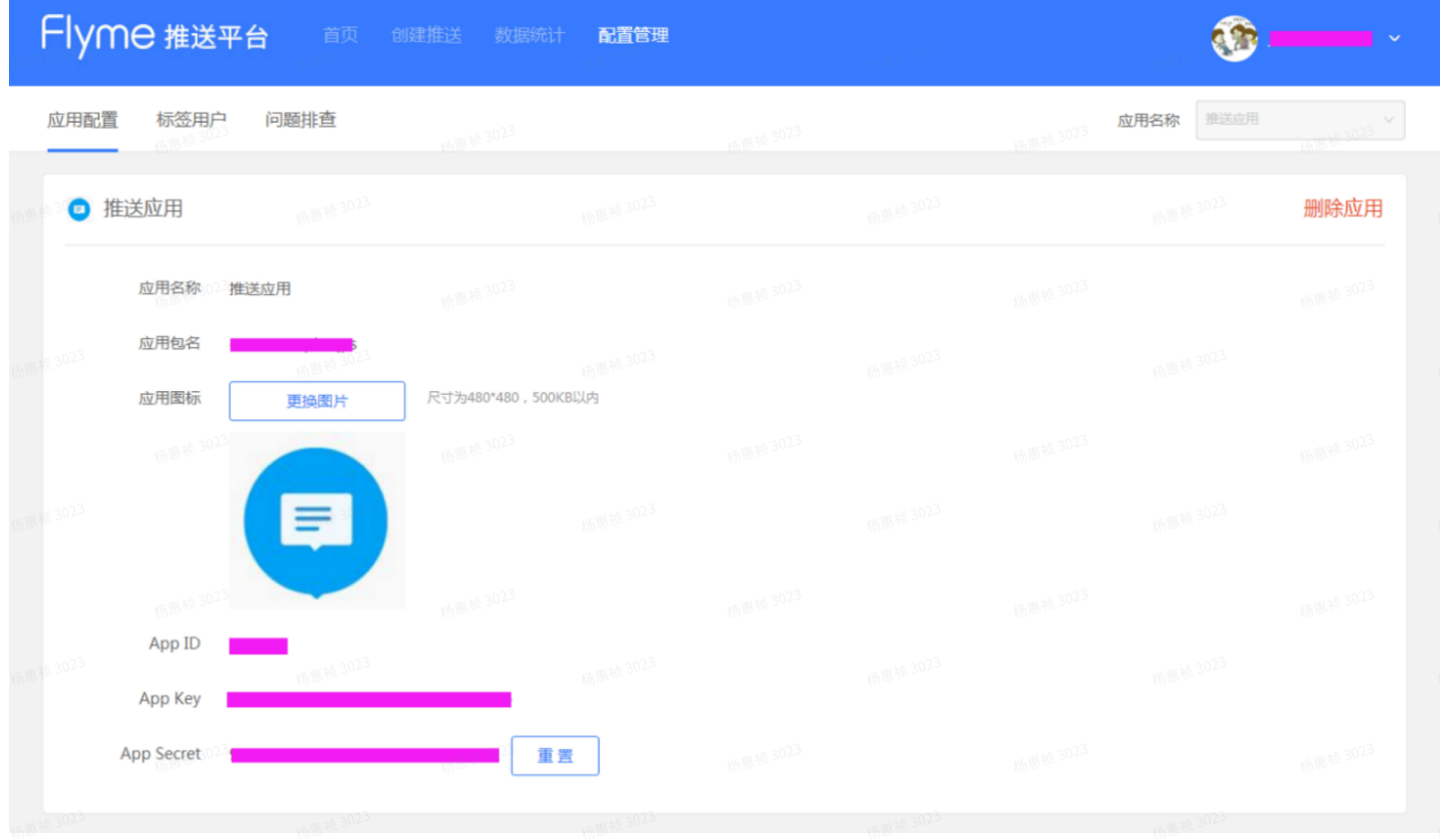

其中 App Secret 是可以重置操作, 之前旧 App Secret 的服务端身份识别会失效, 以重置后的为准。

## 8 SDK 说明

## 8.1 Android 客⼾端 SDK

App 要想获得魅族推送的完整功能,开发者必须要给 App 接入 Android 客户端 SDK。接入后 App 便 可以通过 SDK 进行消息订阅,订阅成功后才能接收和展示服务端推送的消息。 详细接入说明可参考: [Flyme](http://open-wiki.flyme.cn/doc-wiki/index) 推送接入文档 或者 [Android](https://github.com/MEIZUPUSH/PushDemo) [PushDemo。](https://github.com/MEIZUPUSH/PushDemo)

## 8.2 Server SDK

除了在魅族[推送平台中进](http://push.meizu.com/)行消息推送外,开发者还可以通过接入 Server SDK 来结合自己服务端进行消 息推送。

Server SDK 推送分为非任务推送和任务推送两大类:

- 1. 非任务推送:
	- a. 非任务推送包含 PushId 推送、别名推送两类;
	- b. 此类型是将个性化消息推送给指定的设备, 此方式适合为每个用户订制个性化推送场景。
- 2. 任务推送:
	- a. 任务推送包含 PushId 推送、别名推送、标签推送、应用全部推送四类;
	- b. 此类型是先获取推送的 taskId,将推送消息与 taskId 绑定,然后通过 taskId 来推送。此方式适 合对⼤批量⽤⼾推送相同的消息内容的场景。

详细接入说明可参考: [Flyme](http://open-wiki.flyme.cn/doc-wiki/index) 推送接入文档 或者 [Java](https://github.com/MEIZUPUSH/JavaSdk) [SDK](https://github.com/MEIZUPUSH/JavaSdk)[、PHP](https://github.com/MEIZUPUSH/phpsdk) [SDK、](https://github.com/MEIZUPUSH/phpsdk)[HTTP](https://github.com/MEIZUPUSH/PushAPI) [API。](https://github.com/MEIZUPUSH/PushAPI)

### 8.3 PushId 订阅和 PushId 推送

一般情况下,设备中的 App 只有进行过订阅操作后才可以接收到服务端推送的消息,订阅成功后会创 建出一个

PushId。PushId 是魅族推送为每个设备上的每个 App 订阅推送服务时生成的唯一标识。

当服务端需要给一个或者多个具体的设备推送消息时,可以使用基于 PushId 的推送,将个性化消息推 送给指定的设备。这种方式适合为每个用户订制个性化推送场景。

#### PushId的特点:

- 1. PushId 是在客户端执行消息订阅操作时, 推送平台根据设备标识、AppId 生成, 保证每个设备上 的每个 App 对应的 PushId 都是不同的。
- 2. 当 App 注册成功后,客户端 SDK 保存 PushId 的时间默认为 30 天,之后的 App 调用注册接口都不 会向服务端发送请求。因此只要应⽤不卸载重装或者清除应⽤本地数据,PushId 就不会清除。反 之,则从服务端重新

#### 获取 PushId。

3. PushId 在同一个设备上的同一个应用中是始终保持不变的,不会因系统、应用升级卸载而改变。

- 4. PushId 在如下情况下会失效:
	- a. App 调用了 unRegister 操作;
	- b. App 卸载后;
	- c. App 连续 1 个⽉没有订阅操作;

#### 客⼾端 PushId 订阅时序图:

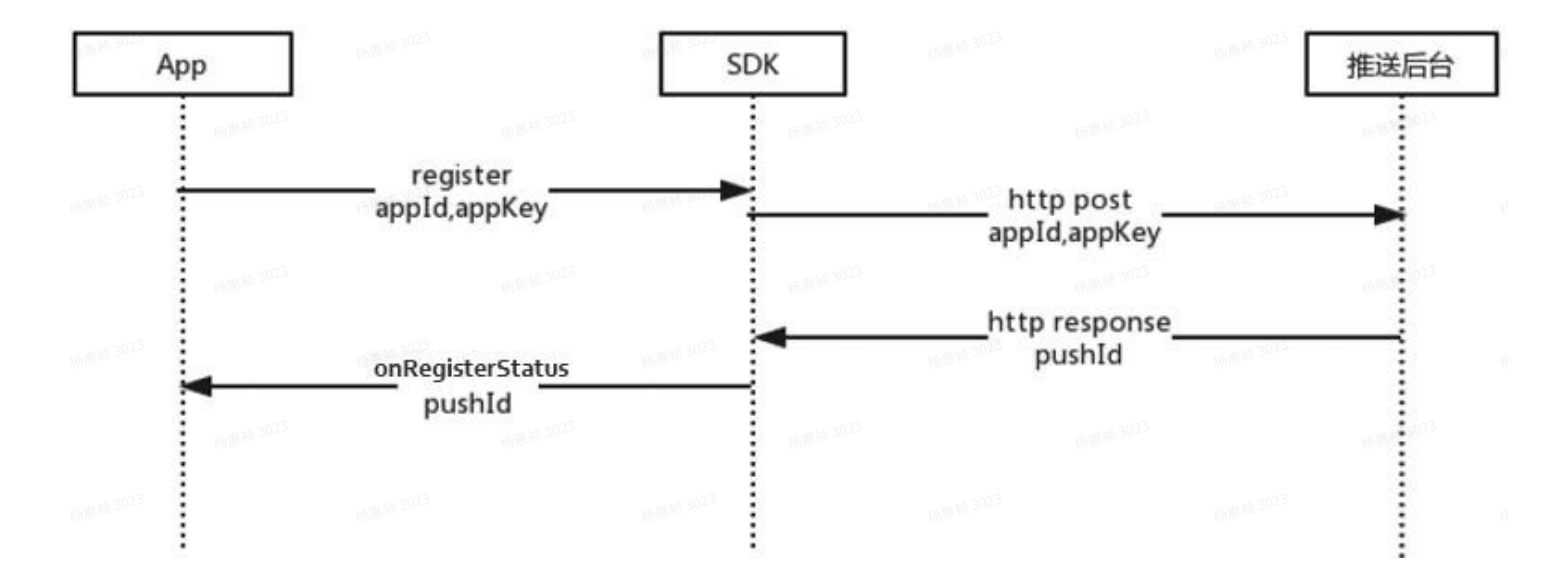

#### 服务端 PushId 推送时序图:

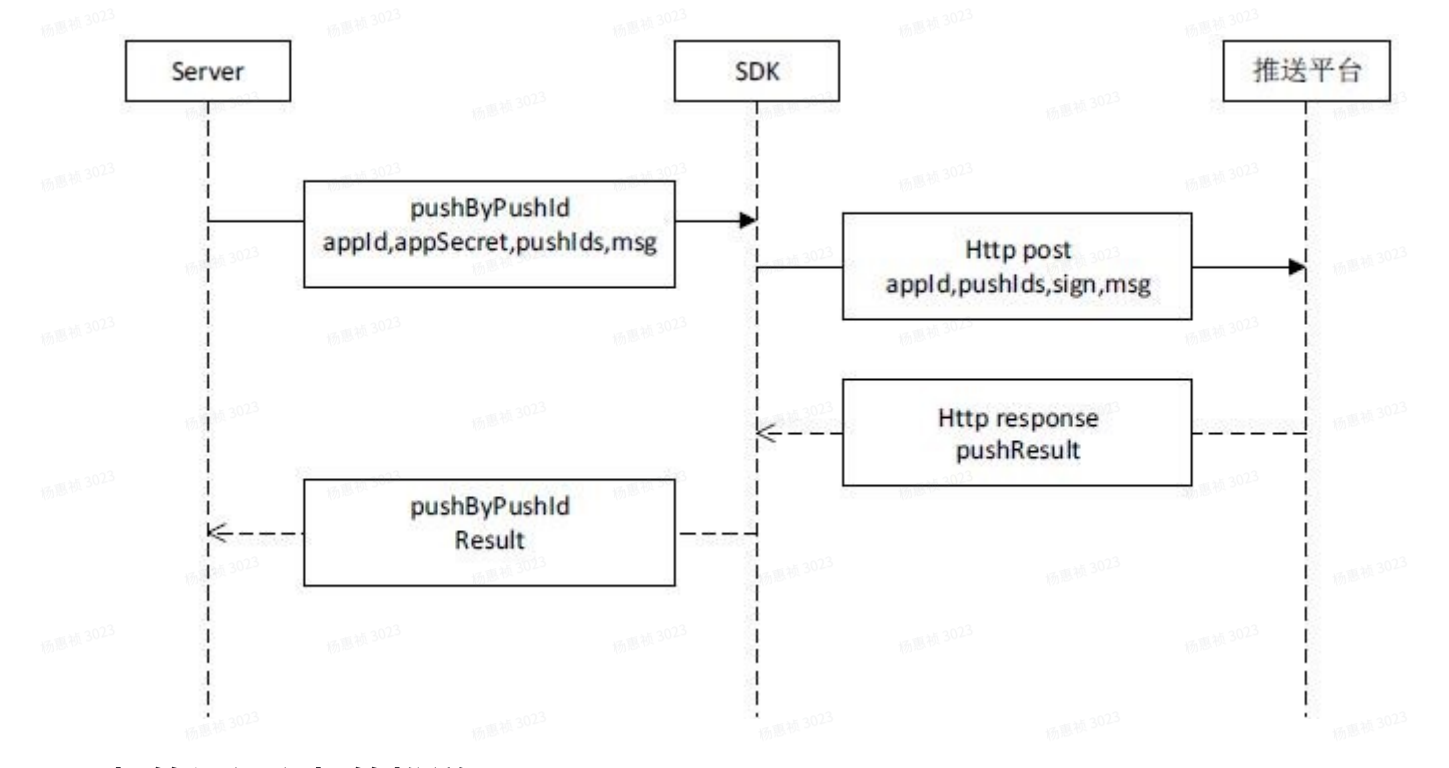

### 8.4 标签订阅和标签推送

标签订阅是在消息订阅成功后获得 PushId 的基础上进行的另外一种方式的推送形式。

标签是客户端进行群体分类的标识。例如,客户端用户订阅了自身为"体育"和"科技"两类标签。 业务进行推送时,便可以根据不同的标签用户推送不同的内容。对订阅了"体育"标签的用户推送体 育消息,对订阅了"美食"标签的用户推送美食信息。

#### 标签的特点:

1. 一个 PushId 可以订阅多个标签, 同个标签可以包含多个 PushId;

- 2. ⼀个 App 的标签数不能超过 100 个;
- 3. 此类型任务推送有次数限制,默认 1000 次/天;
- 4. 标签在如下情况下会失效:
	- a. 标签对应的 PushId 已失效;

**b.** App 调用了 unSubScribeTags 操作。

#### 客户端标签订阅时序图:

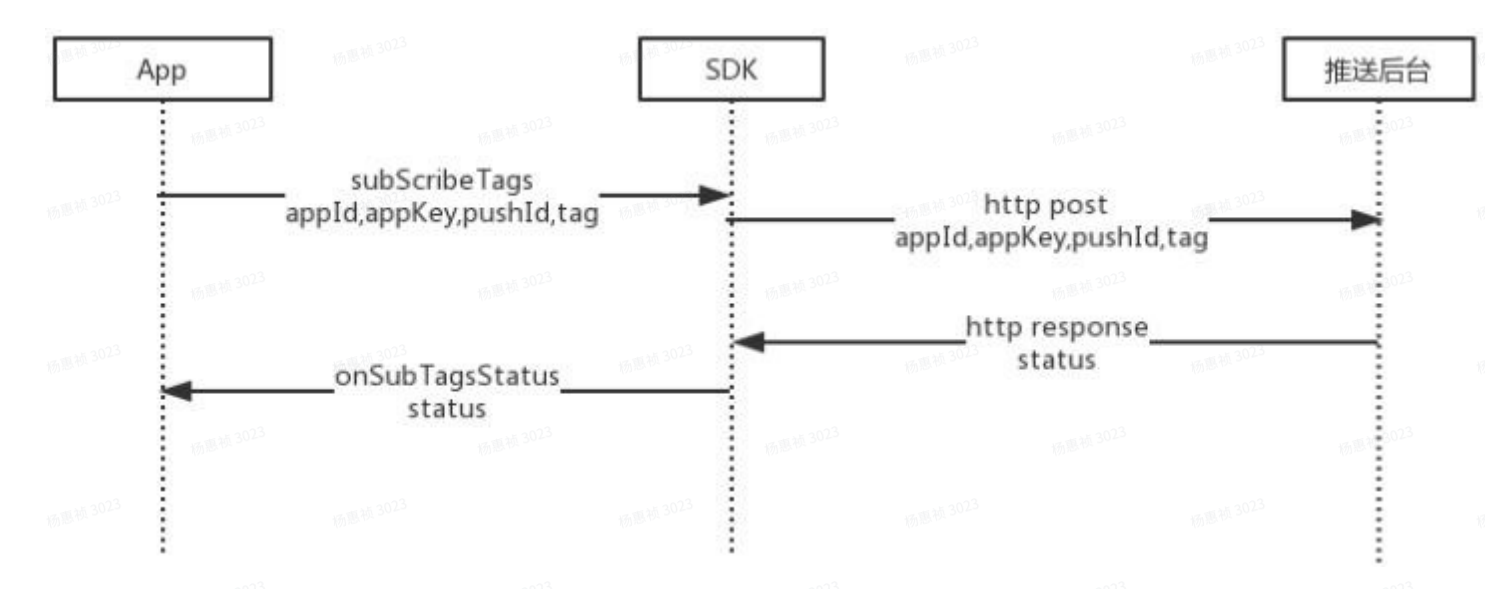

#### 服务端标签推送时序图:

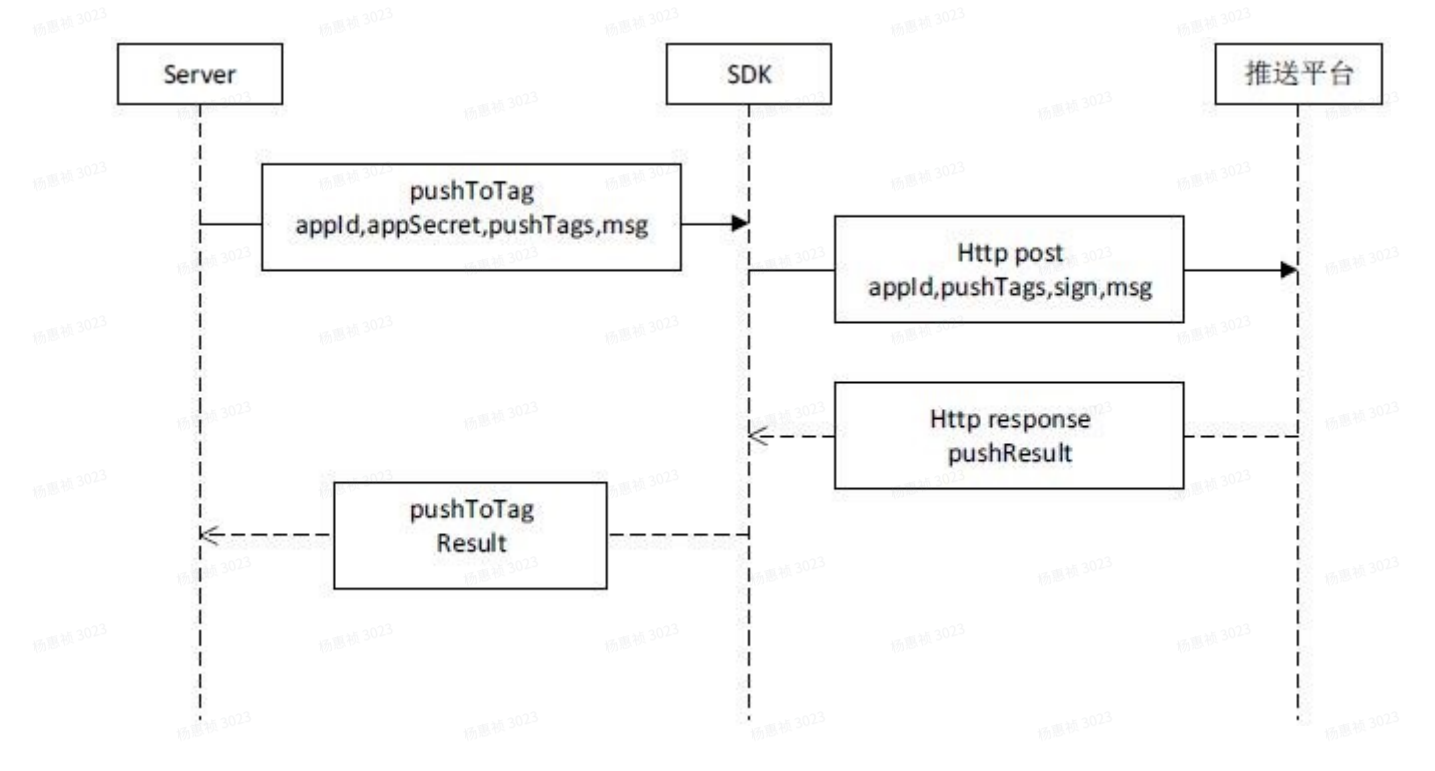

#### 8.5 别名订阅和别名推送

别名订阅是在消息订阅成功后获得 PushId 的基础上进行的另外一种方式的推送形式。

其作用于在实际场景中,PushId 与 App 自有的帐号需要进行对应关系绑定,而又避免开发者需要保 存 PushId 才能完成绑定关系⽽带来额外的开发和存储成本。

#### 别名的特点:

1. 同个 PushId 只有一个别名,PushId 对应的别名以最后一次订阅的为准;

- 2. 同个别名可以绑定多个 PushId, 建议不要超过 10 个, 如果过多, 请采用标签方式;
- 3. 别名在如下情况下会失效:

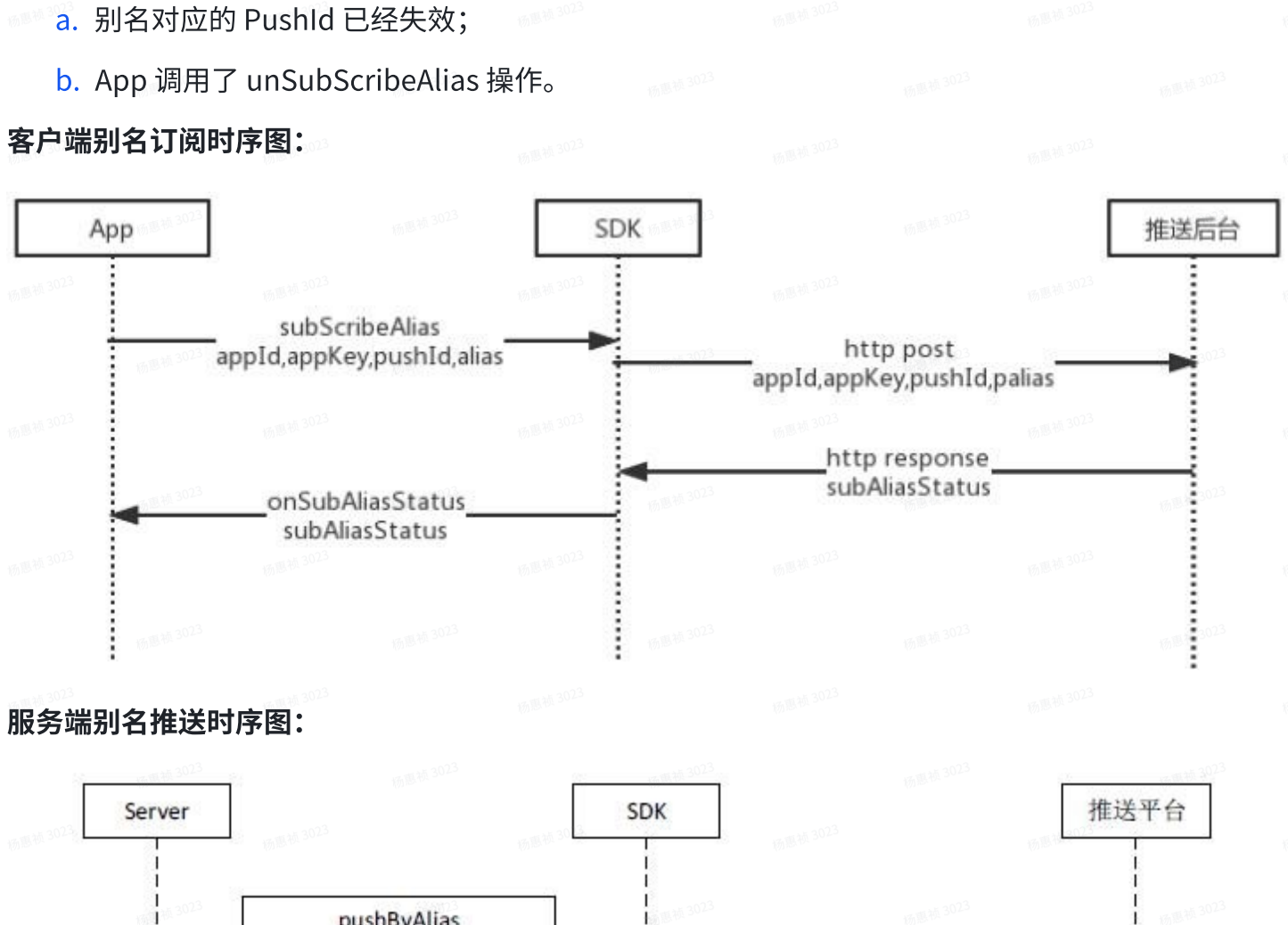

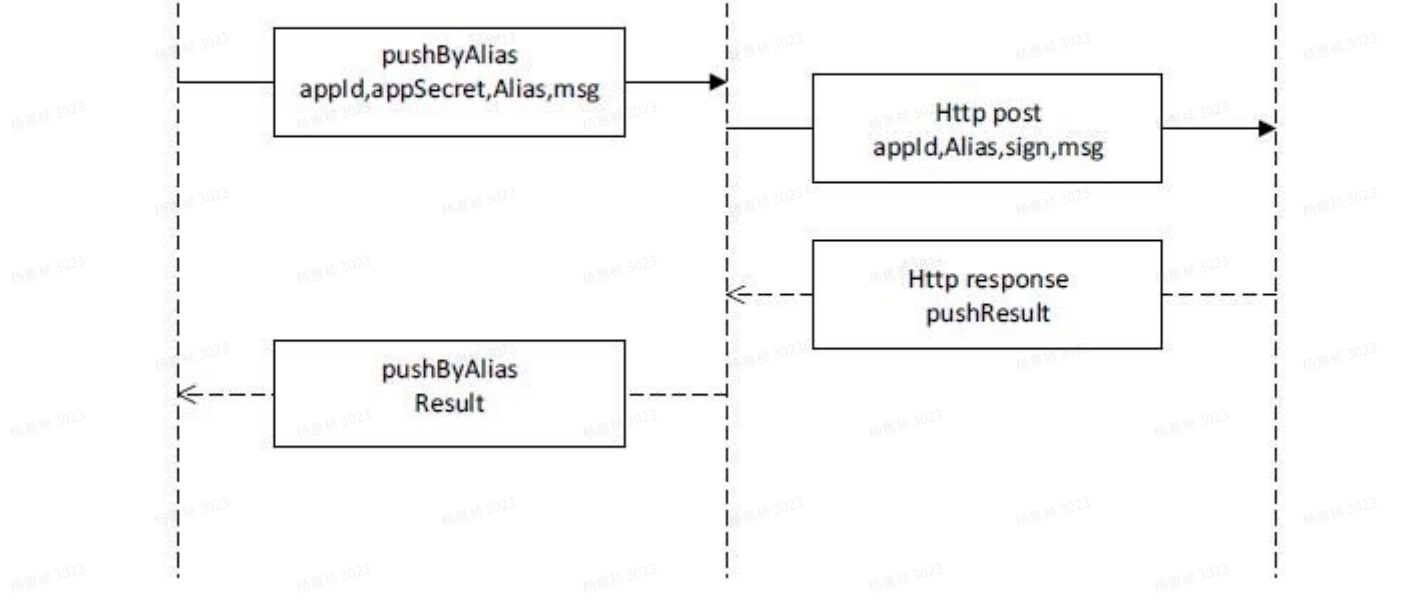

### 8.6 切换推送消息开关

魅族推送提供通知栏、透传(透传功能已停⽤)两⼤通知类型的消息推送。在 PushId 订阅成功后,它 们的开关默认都是打开状态。此开关为用户操作使用,App 可自由选择是否开启此功能。用户如果关 闭通知栏消息开关,则对应的通知栏消息不会推送,同理,关闭透传消息开关,则透传消息不会推 送。

#### 开关的特点:

1. PushId 订阅成功后, 通知栏和透传消息开关都是打开状态;

2. 通知栏开关和透传消息开关互不影响;

3. 关闭开关不会取消 PushId 订阅, 只是对应的消息无法推送。

#### 客户端切换消息开关时序图:

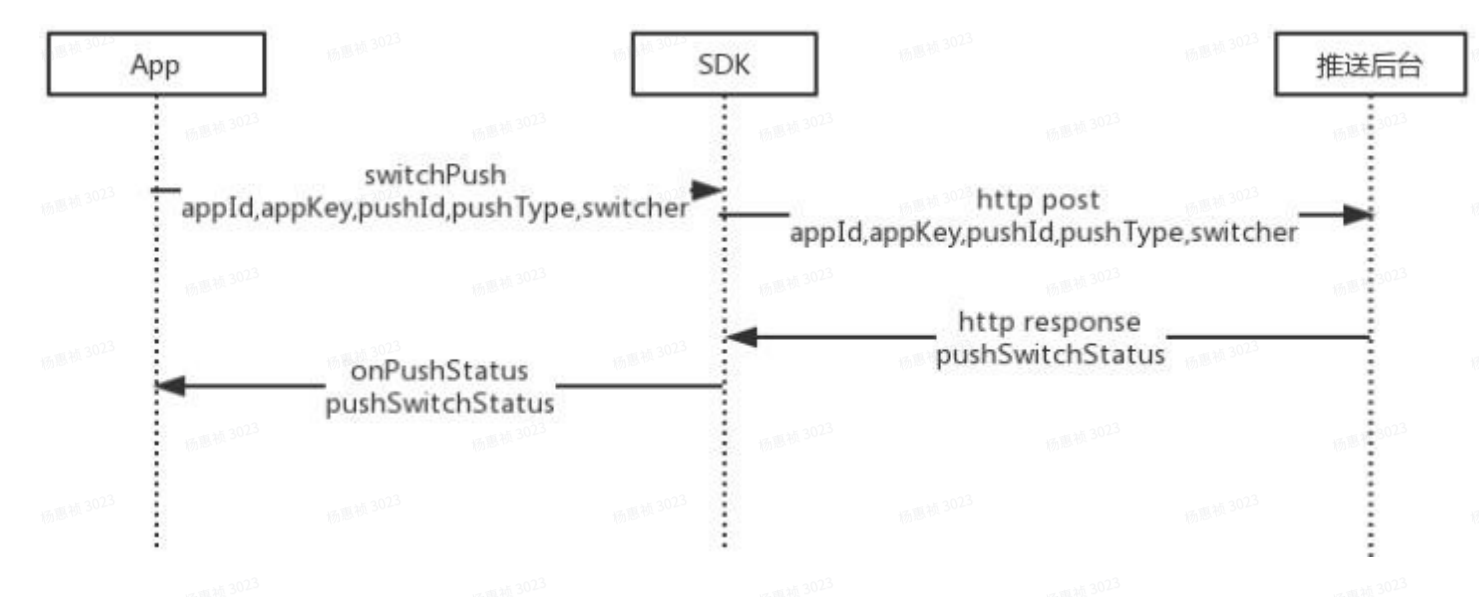

### 8.7 应⽤全部推送

应用全部推送是指对订阅了App的所有PushId推送消息。是一种全量消息推送。适用场景App搞一个 全网活动,需要对所有安装此应用的用户推送消息。此类型任务推送有次数限制,默认1000次/天;

#### 服务端应用全部推送时序图:

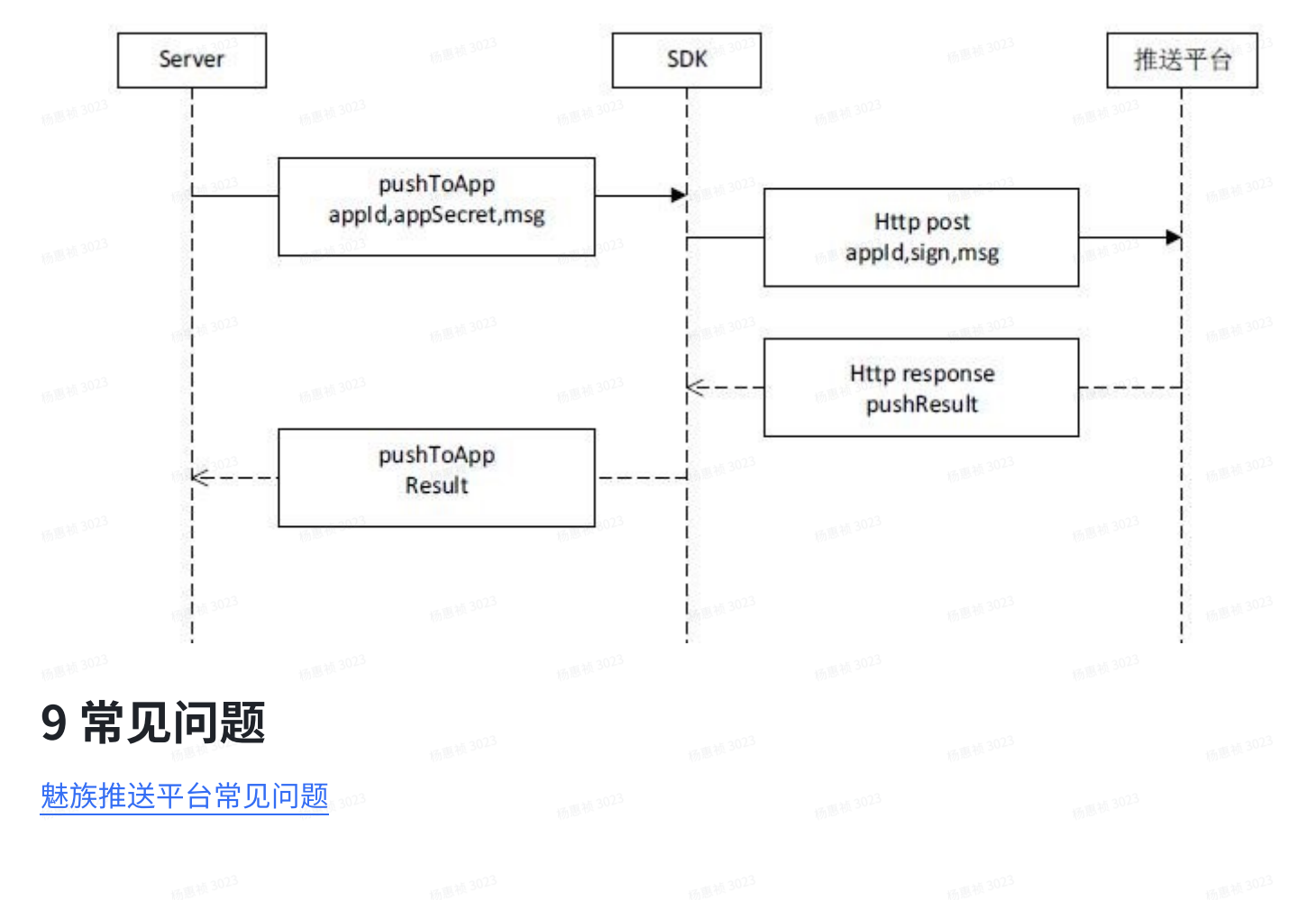